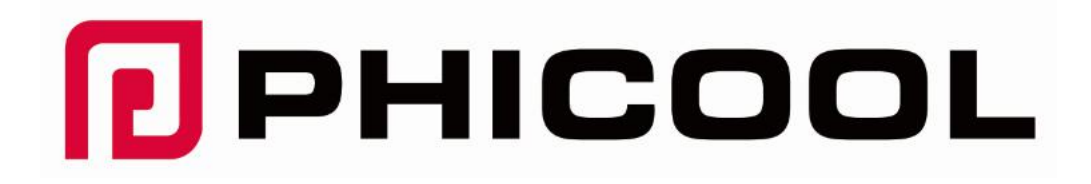

# PHICOOL Flash-Laufwerk

### für Android-Gerät

- ◆ Kundendienst-Handbuch
- ◆ Bedienungsanleitung

#### Bemerken

- Um unsere Produkte reibungslos verwenden zu können, bietet PHICOOL ein sehr detailliertes Handbuch in vielen Sprachen, jedoch standardmäßig in Englisch.
- Deutsch, Französisch, Spanisch, Italienisch und andere Sprachen sind als PDF- Version verfügbar. Sie können uns unter service@phicool.net kontaktieren.
- Wenn Sie der Meinung sind, dass die Schriftart des Handbuchs zu klein ist, um sie zu sehen, kontaktieren Sie uns bitte, um eine PDF-Version zu erhalten.
- Bitte sichern Sie Ihre wichtigen Dateien, bevor Sie Dateien auf Flash Drive übertragen, wenn die Daten nicht stabil sind oder Daten fehlen.
- Aufgrund der Anforderungen des Android-Betriebssystems und des Schutzes von DRM (Digital Rights Management) können nur die mit Android-Systemen kompatiblen Dateien geprüft oder abgespielt werden.
- Da die Dateien auf dem Flash-Laufwerk selbst eine gewisse Kapazität beanspruchen, beträgt die Anzeigekapazität des Flash-Laufwerks etwas weniger als 32/64/128 GB.

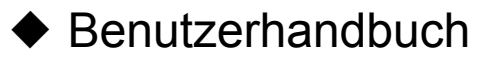

- Vielen Dank, dass Sie sich für das Produkt von PHICOOL entschieden haben.
- Wir entschuldigen uns wirklich dafür, dass wir vielleicht einige Probleme haben werden:
- Wie zum Beispiel: Nicht normal arbeiten oder nicht arbeiten, Erscheinungsfehler oder andere Probleme, wenden Sie sich bitte an unser Service-Team, um direkte undeffektive Lösungen zu erhalten.
- Es ist uns eine Ehre, Ihr Feedback über unsere Produkte zu erhalten.
- Künstlerische Schadensprodukte werden nicht in Garantie genommen.
- Kontaktmethoden:
- Email:service@phicool.net

## Technische Daten:

- Produktkapazität: 16G-128G
- Leistungsaufnahme:< 100 mA
- USB-Geschwindigkeit (lesen):35MB/S-100MB/S
- USB-Geschwindigkeit (Schreiben):15MB/s-25MB/s
- Type C mit PC: Schreiben:13-20 M/s,Lesen: 15-20 M/s
- Type C mit Handy: Schreiben: 25-30 M/s,Lesen:35-40 M/s
- Hinweis: Die Geschwindigkeit kann variieren, abhängig von der Situation Ihres Gerätes und Ihrer Dateien
- Anwendbare Modelle: Android-Gerät, Telefon, Tab etc. (brauchen Unterstützung OTG), Computer, Mac, Laptop etc.
- Interface: USB/Micro USB + Type-C

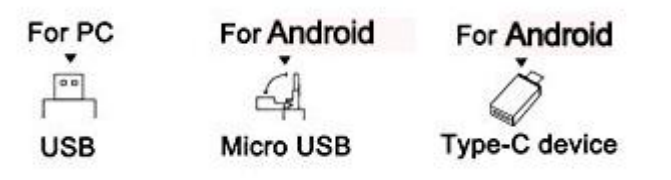

#### Anleitung für Android-Gerät

- Hinweis: Jedes Android-Gerät ohne OTG-Funktion, kann nicht unser Flash Drive verwenden;
- Die meisten Android-Geräte mit OTG-Funktion können Flash Drive direkt beim Einstecken verwenden und die Flash-Disk auf Ihrem Gerät unter: File Managerfinden.
- Wenn Ihre Gerät Flash Drive nicht finden kann und um Flash Drive zu verwenden, empfehlen wir, APP herunterzuladen, hier nehmen wir "Dual Magic Flash" APP als Beispiel.
- APP für Android-Gerät: Verschiedene Telefon-Typen, APPs können verschiedene Details haben, wie Samsung, Huawei etc. Hier nehmen Sie Huawei Ehre 7 zum Beispiel:
- ◆ Wie installiert man den ' Dual Magic Flash '?
- Step1: Finden Sie den APP "Dual Magic Flash" und laden Sie ihn von GooglePlay oder Internet herunter.

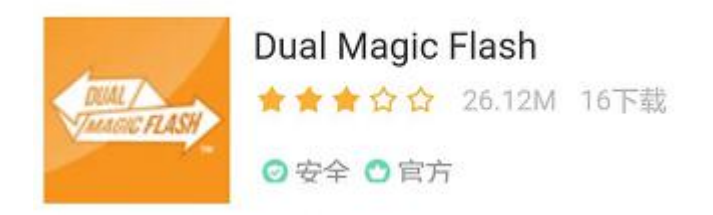

• Step2: Wie kann man die APP mit Flash Drive verbinden und was sieht die App aus?

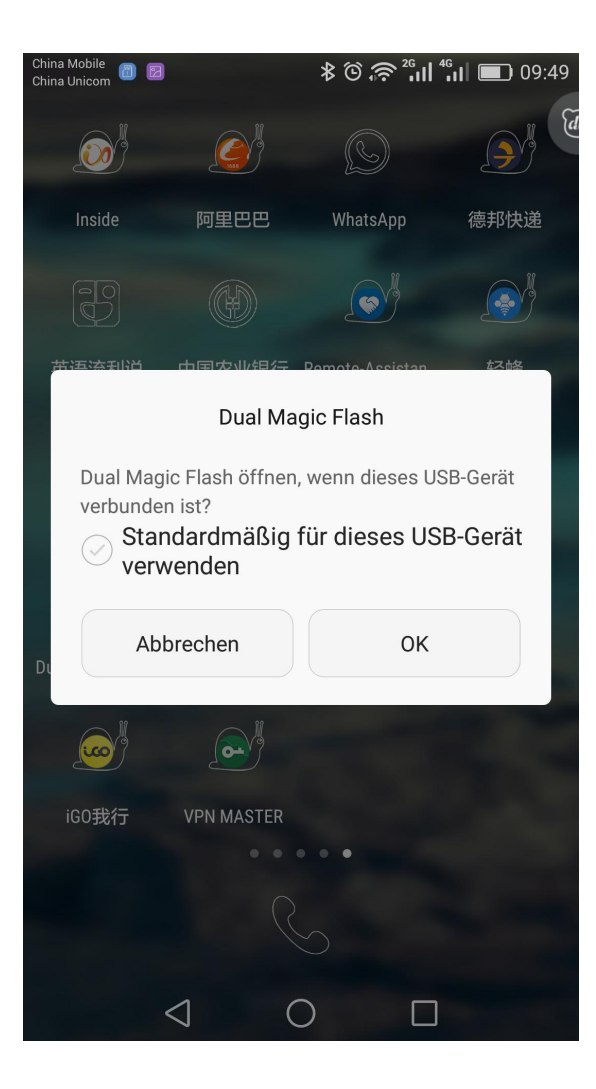

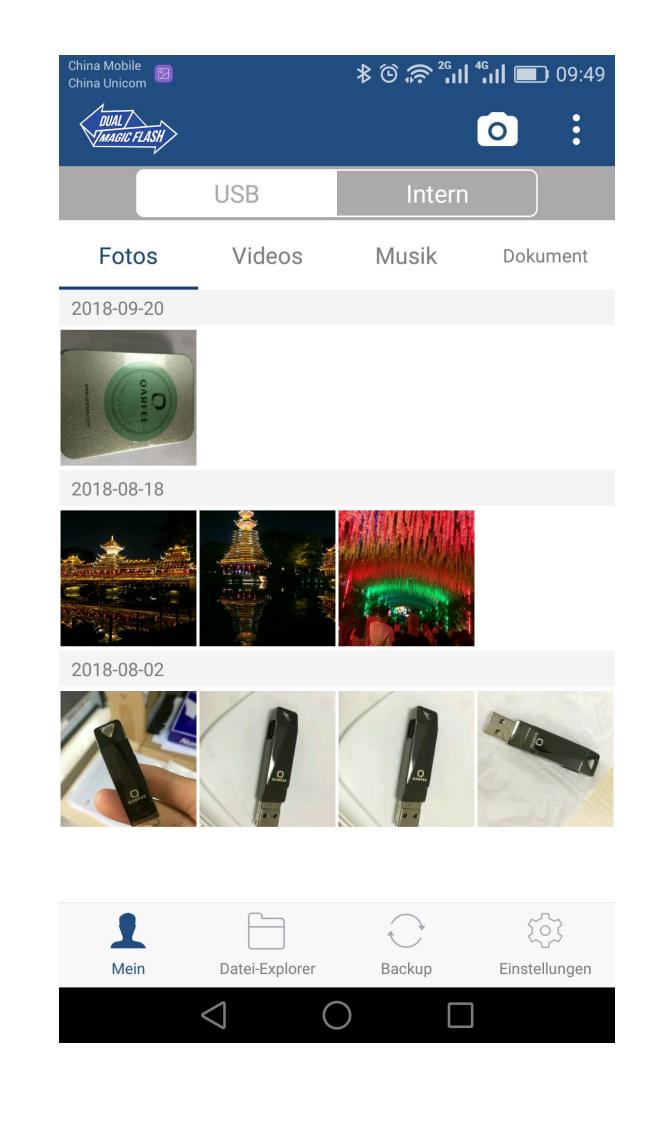

• Step3 : Wie kann man die wichtigsten Funktionen von ' Dual Magic Flash ' ' verwenden?

**↓⊙ ≥ 2° µ| 1° µ| ■ 09:52** 

 $\alpha$ 

Ordner

Ordner

 $\sqrt{ }$ 

Einstellunger

**USB** 

**ST.DIR** 

ord

11/16 09:48

11/16 09:48

(groß -> klein)

(klein -> groß)

atei-Explorer

 $\bigcirc$ 

Backup

 $\Box$ 

- 1) Sortierung von Dateien::
- 1. Klicken Sie auf "Datei Explorer", und klicken Sie oben rechts auf "List".
- 2. Klicken Sie auf die "Auswählen ", klicken Sie auf die "Sortieren "Taste.
- 3. Wählen Sie die Sortierkabemethode aus.

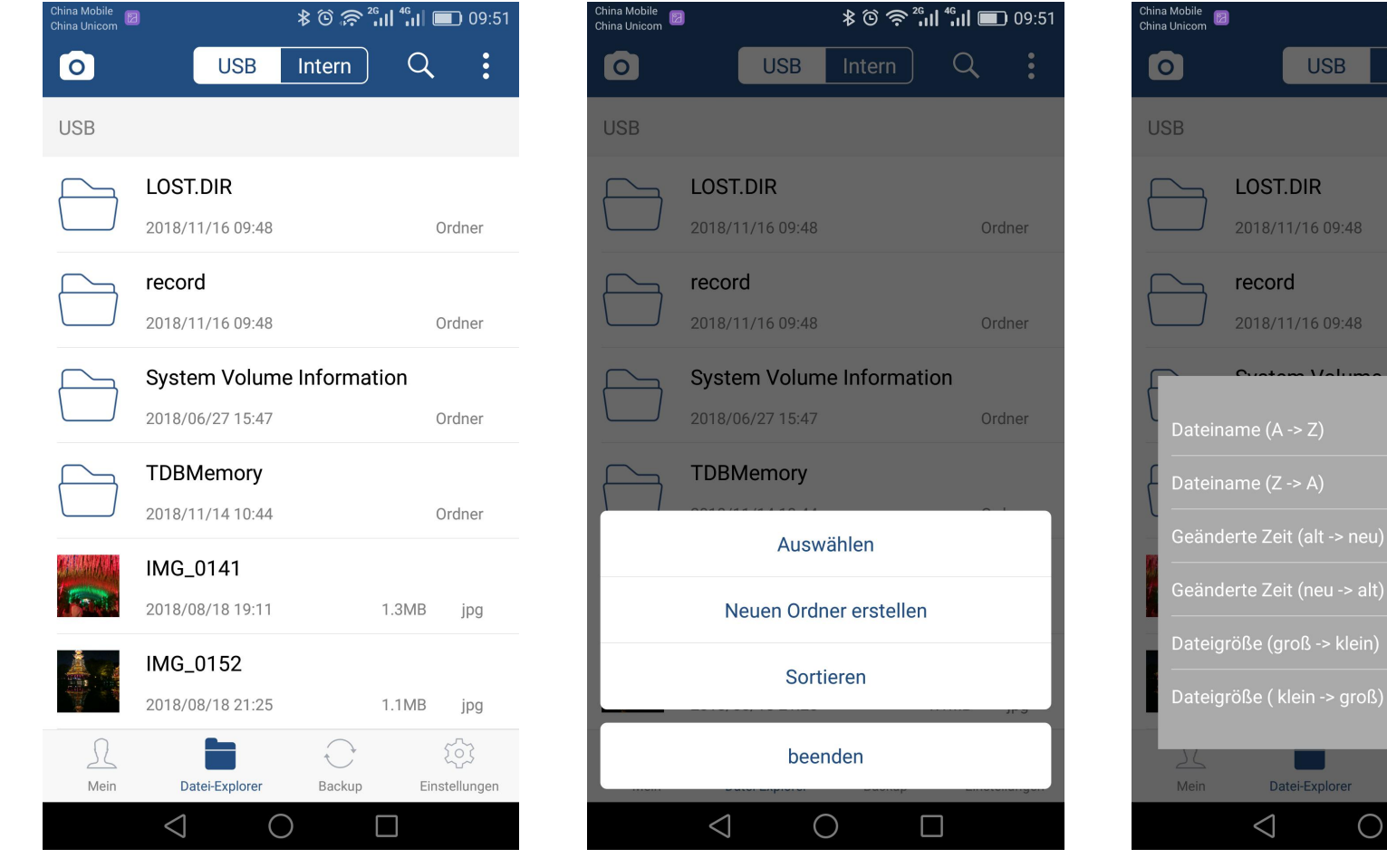

- 2): Wie kann ich Video/Photo/Music/Dateien teilen oder übertragen?
- Übertragen $\rightleftarrows$
- von USB auf Lokal übertragen werden (auch von lokal zu USB)
- Klicken Sie auf "USB"--klicken "Viedos"--Video auswählen -Klick-Übertragungs-Symbol.

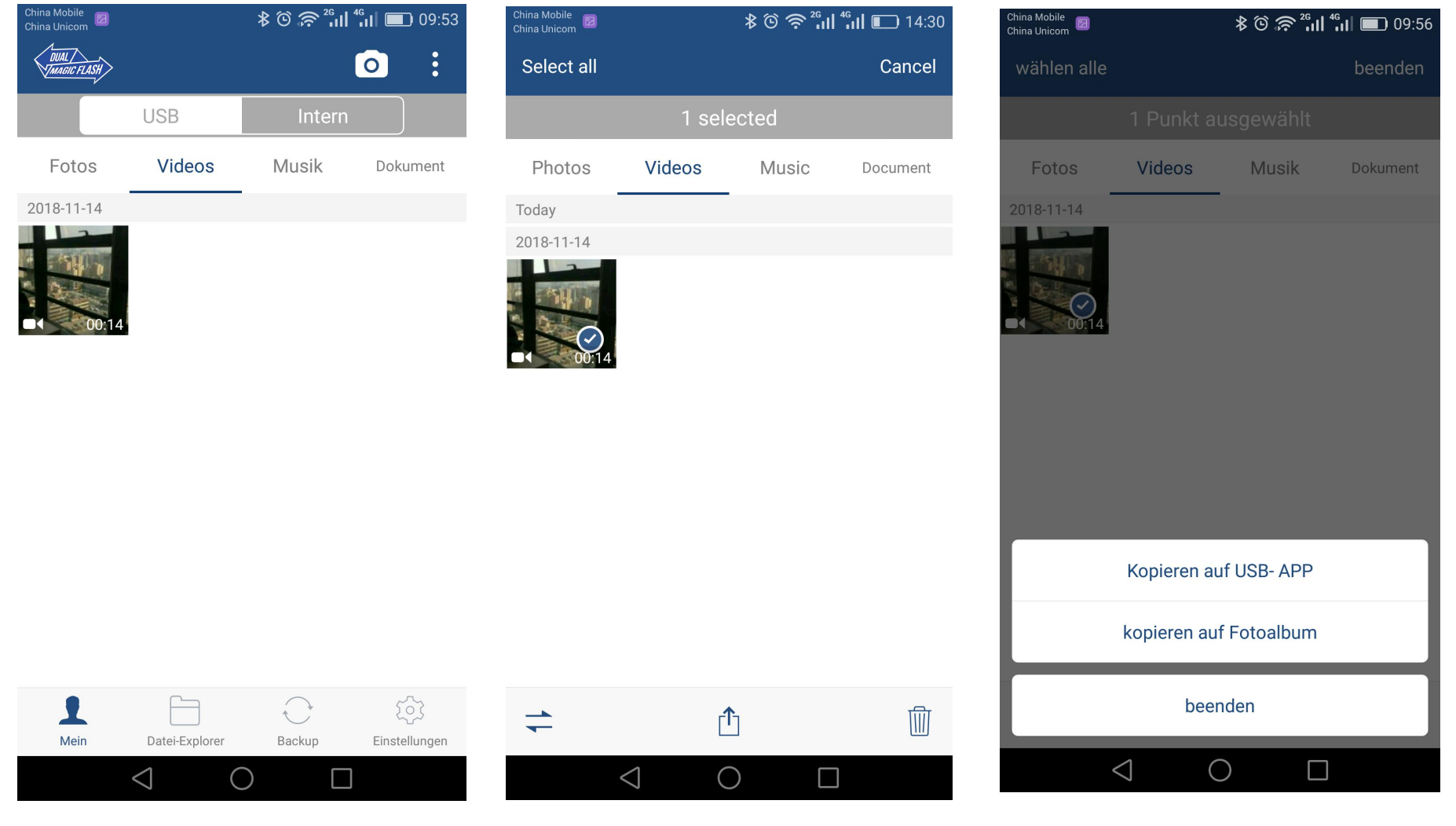

- Aktie
- Klicken Sie auf "USB"--klicken "Viedos"--Video auswählen -Klicken auf Medienmitteilungen Taste.

 $\bullet$ 

E-Mail

Einstellungen

 $\Box$ 

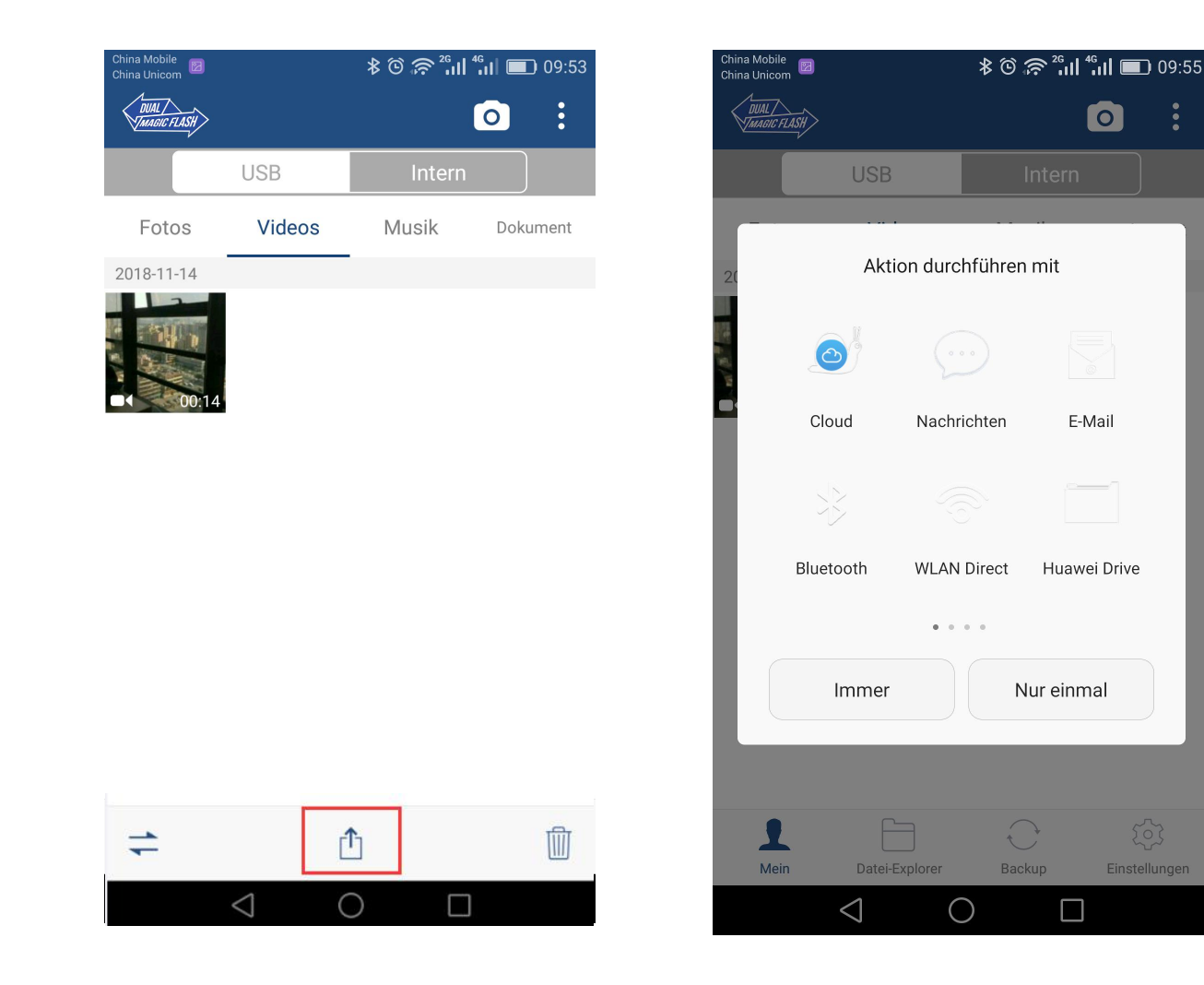

#### Daten vom Telefon auf das Flash-Laufwerk übertragen:

Klicken Sie auf "Intern ", Wählen Sie die Daten, klicken Sie auf  $\rightleftarrows$  ', klicken Sie auf " kopieren auf USB '', fertig.

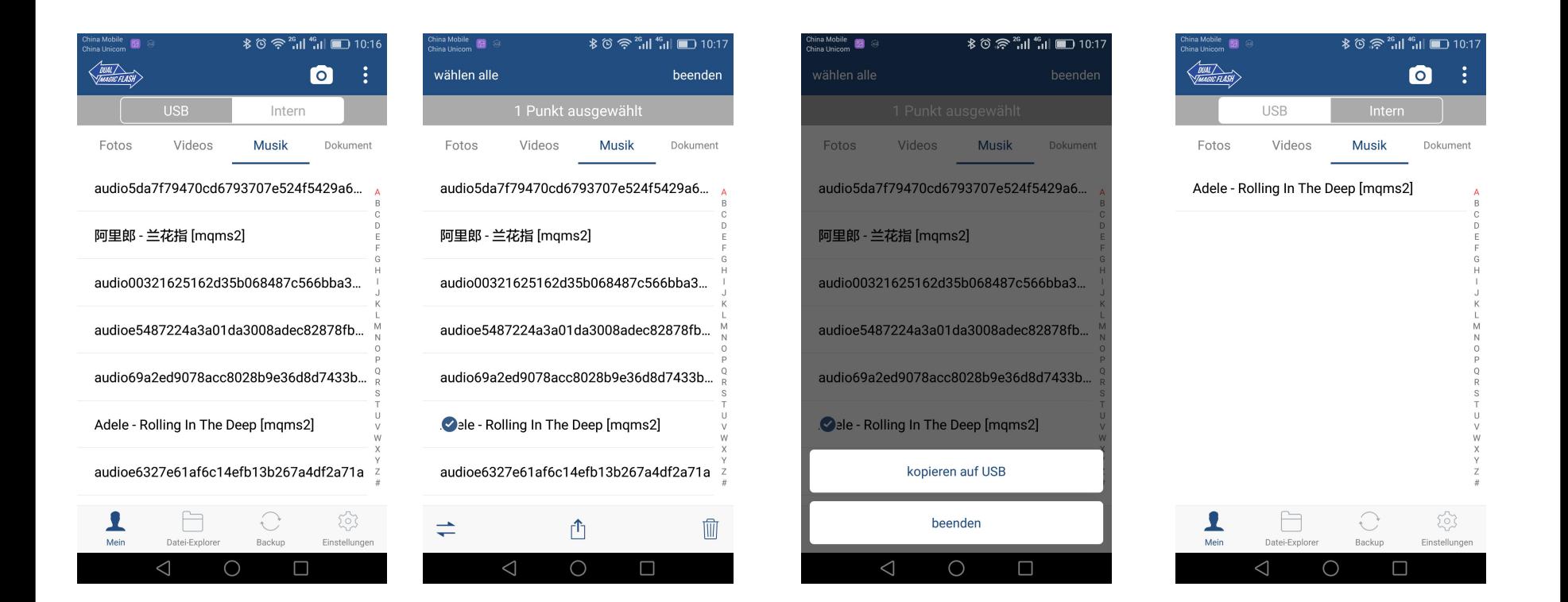

- 3) Wie man Fotos/Videos machen?
- 1.Klicken auf "Kamera" **O**
- 2.Wählen Sie "Fotos/videos ". Die Fotos und Videos werden automatisch auf Flash-Laufwerk gespeichert.
- 3.Klicken auf "mein", Sie können die Bilder oder Videos ansehen.

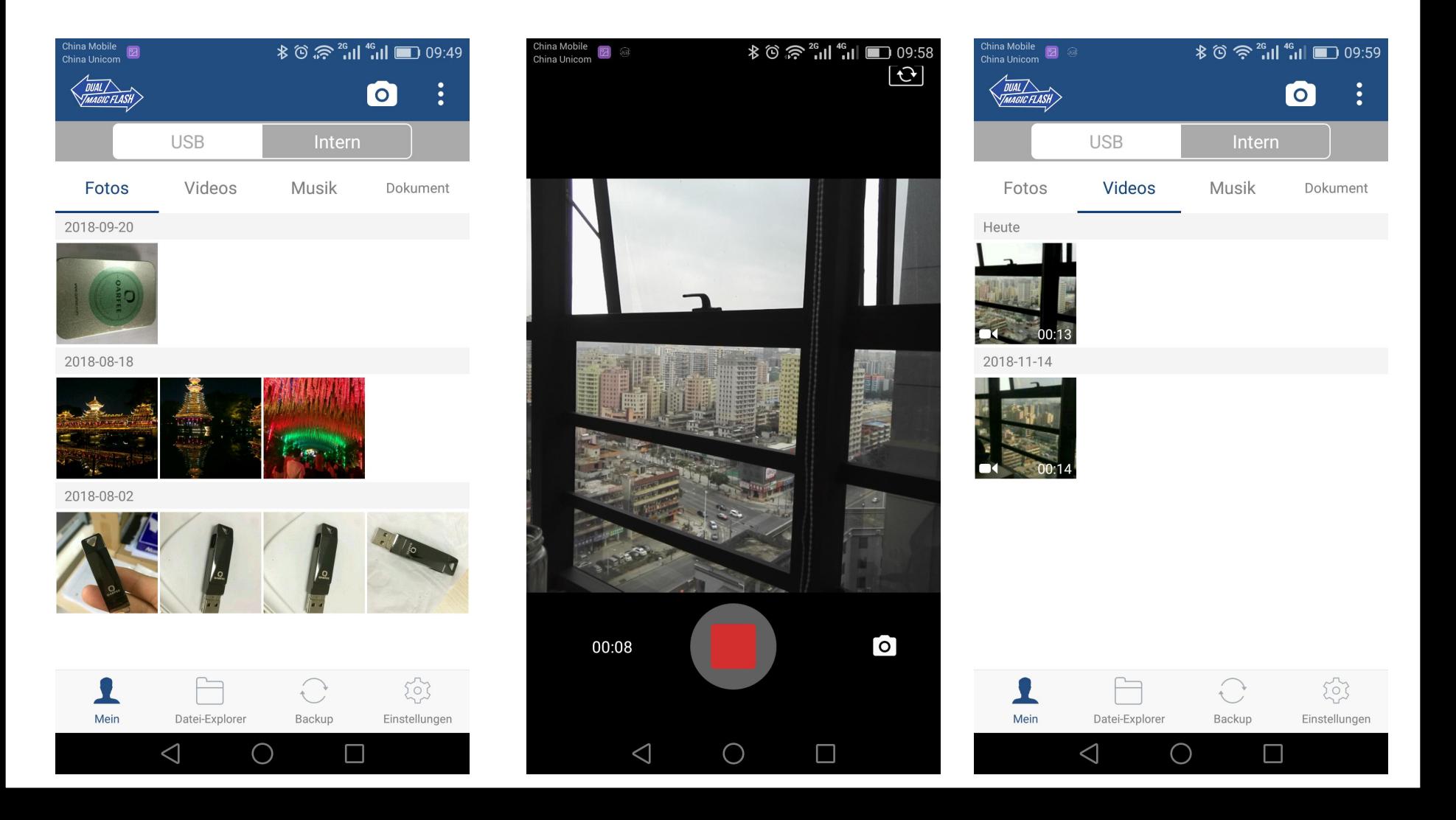

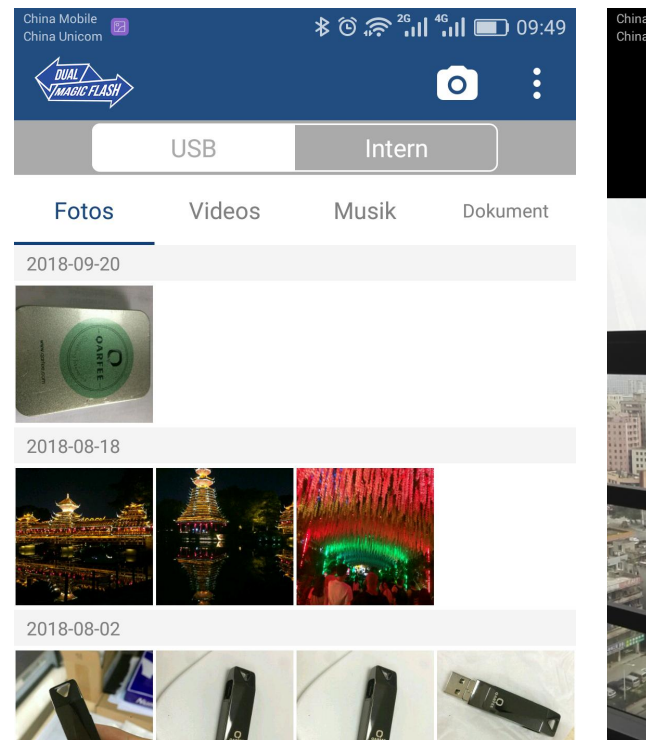

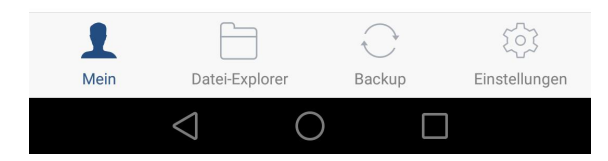

**COLLEGE** 

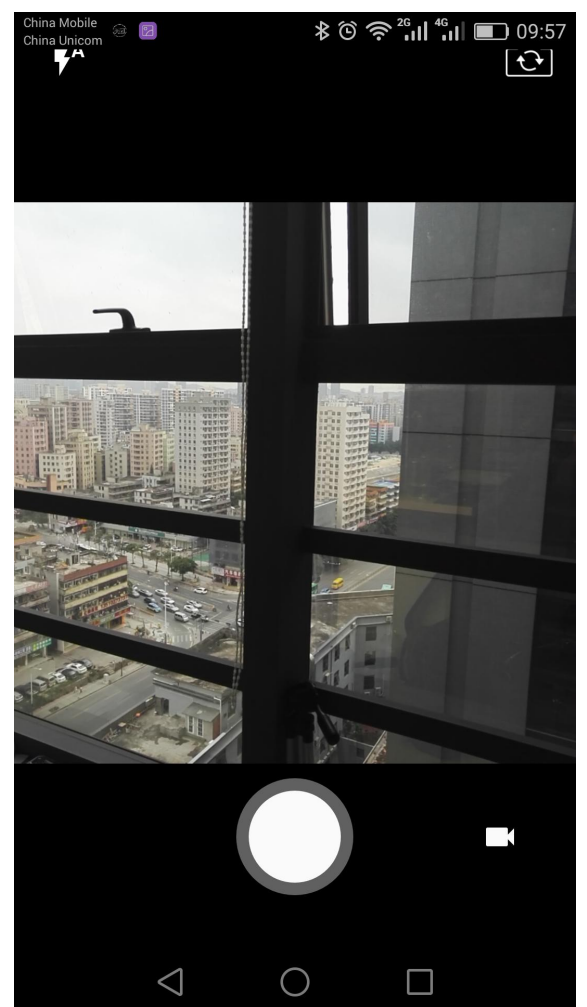

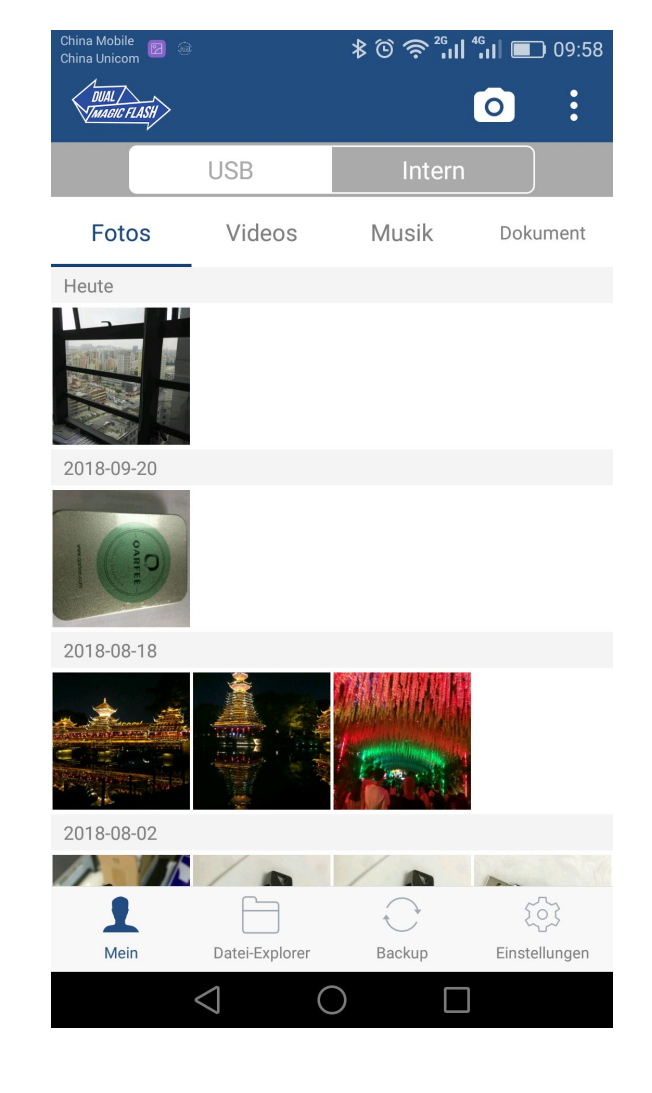

- 4) Die komprimierte Datei ansehen
- (1) Klicken Sie auf "Datei Explorer ", finden Sie die komprimierten Dateien.
- (2) Lange drücken Sie die komprimierte Datei, erscheint mehrere Optionen am unteren Rand, klicken Sie auf "Extrakt "-Symbol. Getan.

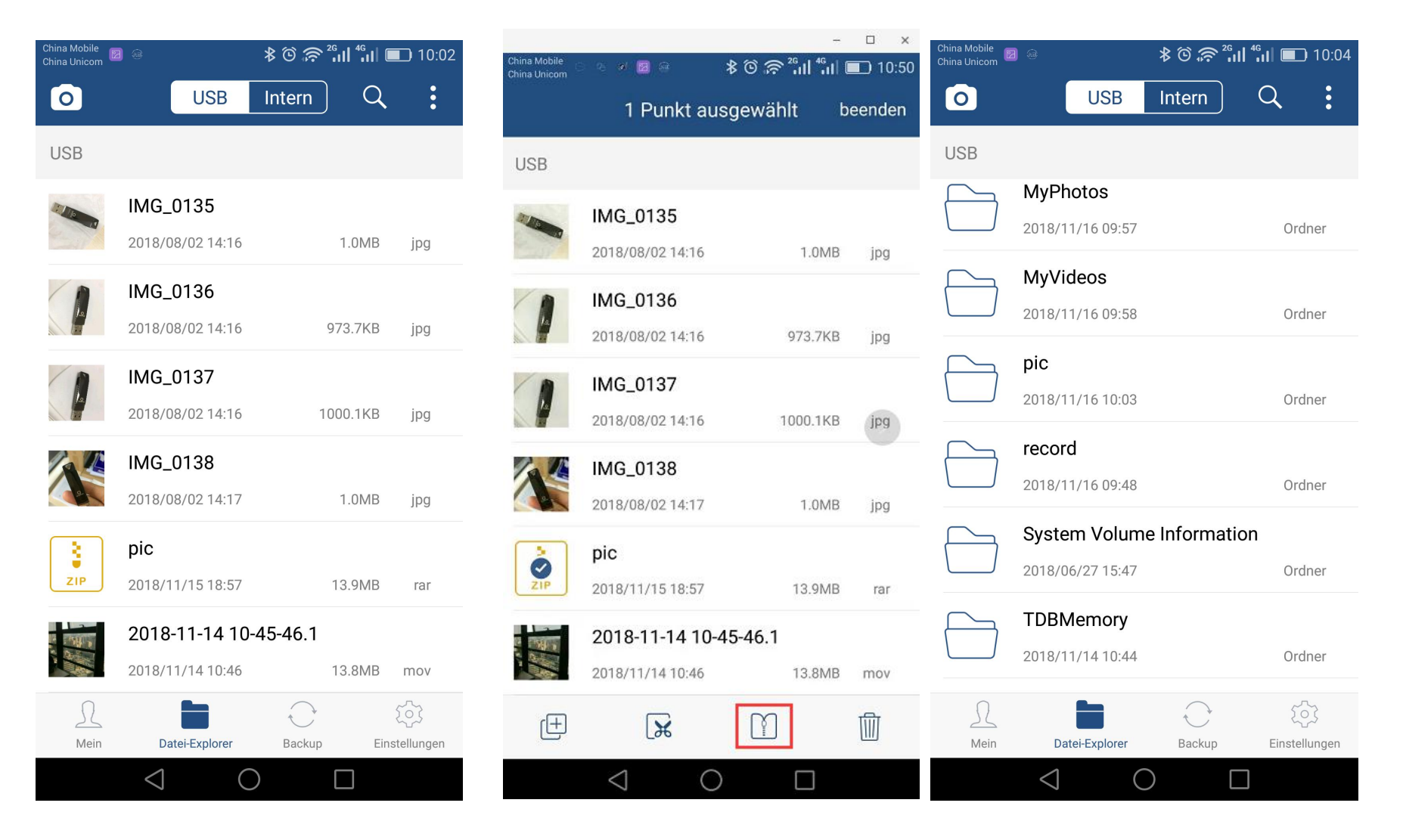

- 5) Backup von Album und Kontakten?
- Klicken Sie auf "Backup "--- "Backup-Kontaktliste ", "Wiederherstellen Kontaktliste " und "Exportieren Fotos ".
- Klicken Sie auf die gewünschte Funktion.

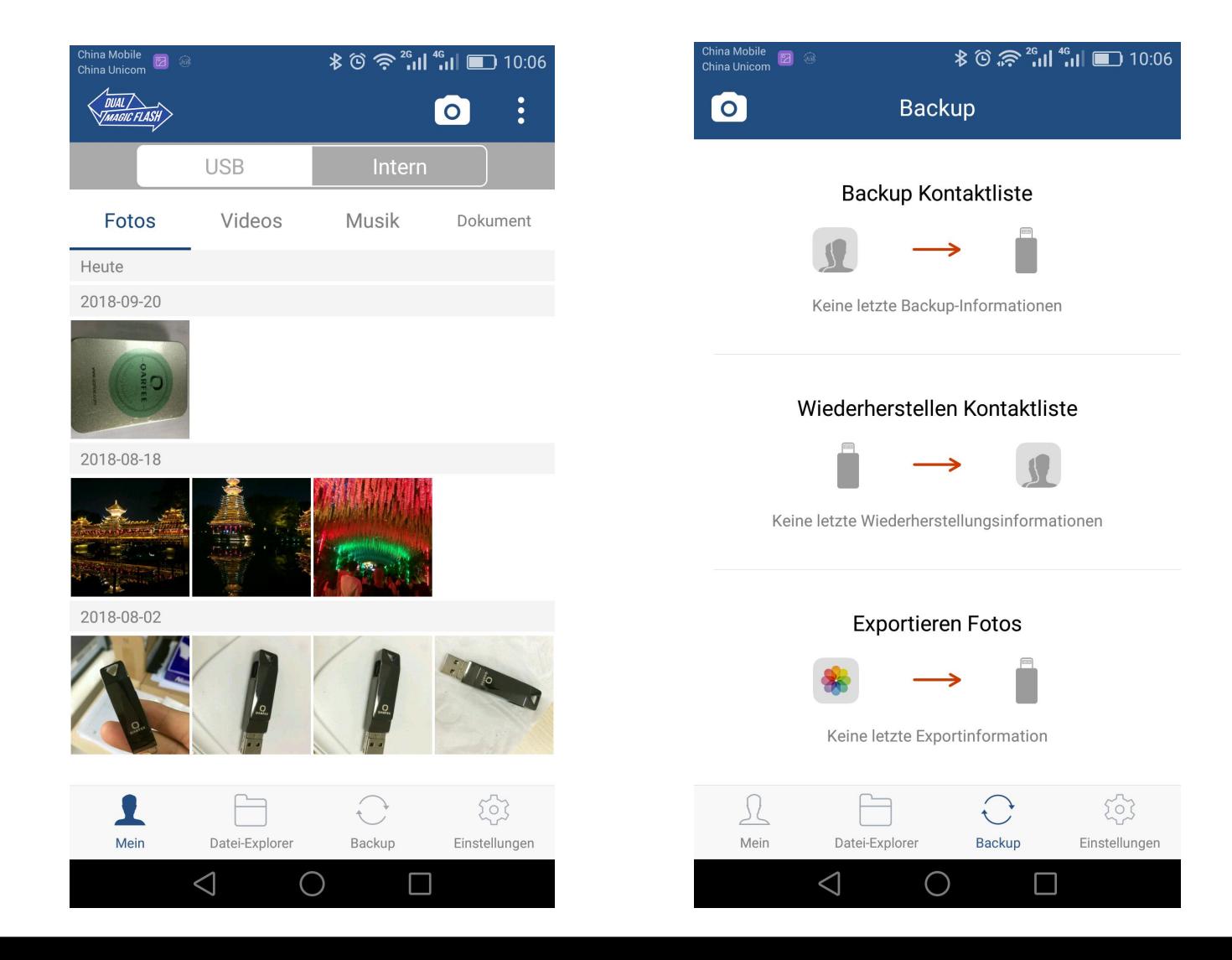

#### • 6) Dateisuchfunktion Q

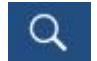

- (1) Klicken Sie auf "Datei Explorer " und klicken Sie auf die "Suche "-Button oben rechts.
- (2) Geben Sie das Schlüsselwort des Dateinamens ein und wählen Sie die Datei aus der Dateiliste aus.

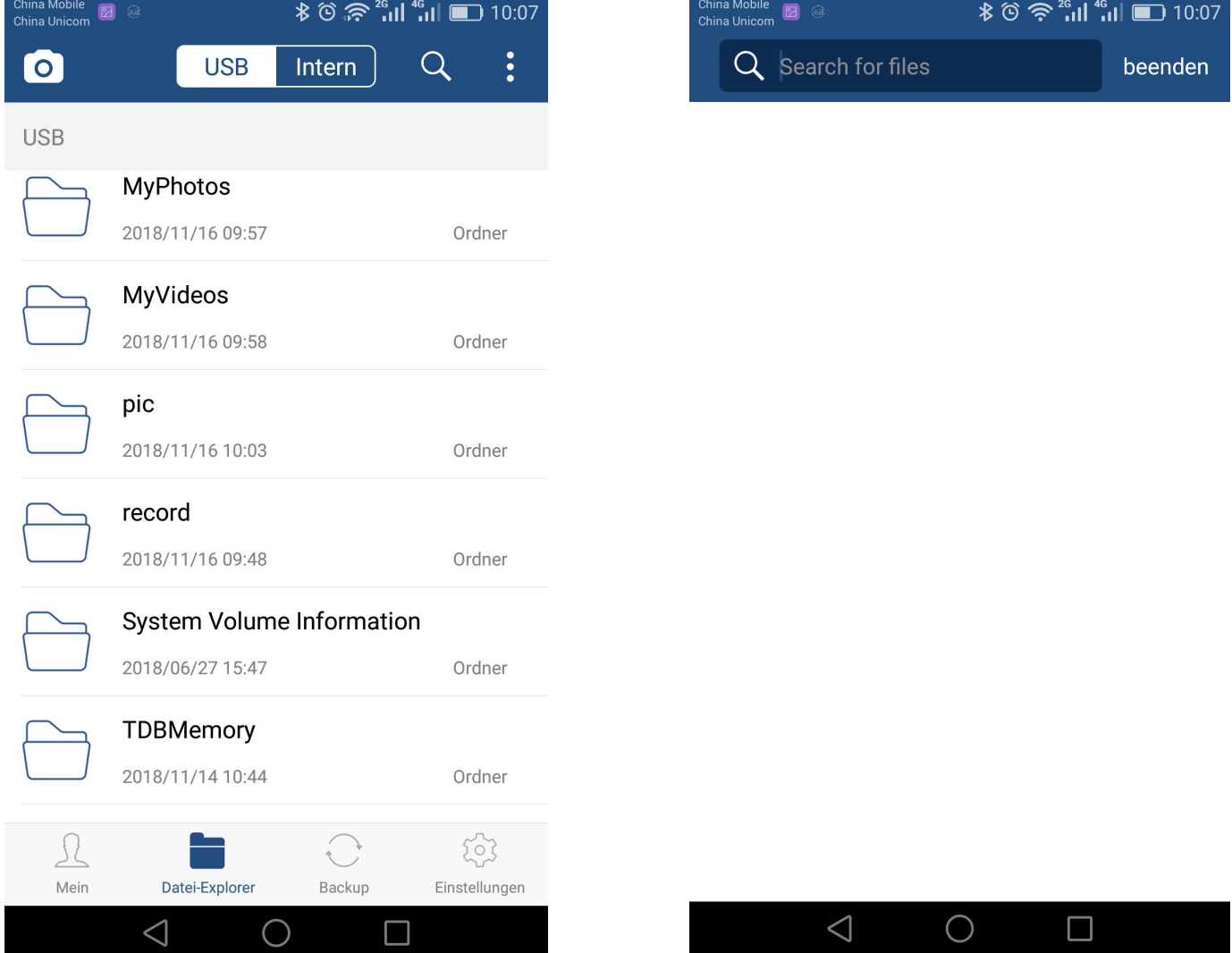

- 7) Dateien kopieren, schneiden und einfügen? Kopieren - $\Box$  Schneiden--
	-

- Klicken Sie auf 'Datei Explorer '- Die Datei auswählen;
- Klicken Sie auf, "Kopieren" oder "Schnitt" ".
- Wählen Sie den Zieldateien-Pfad, klicken Sie auf :, dann klicken Sie auf "Einfügen auf diesen Pfad ". Getan.

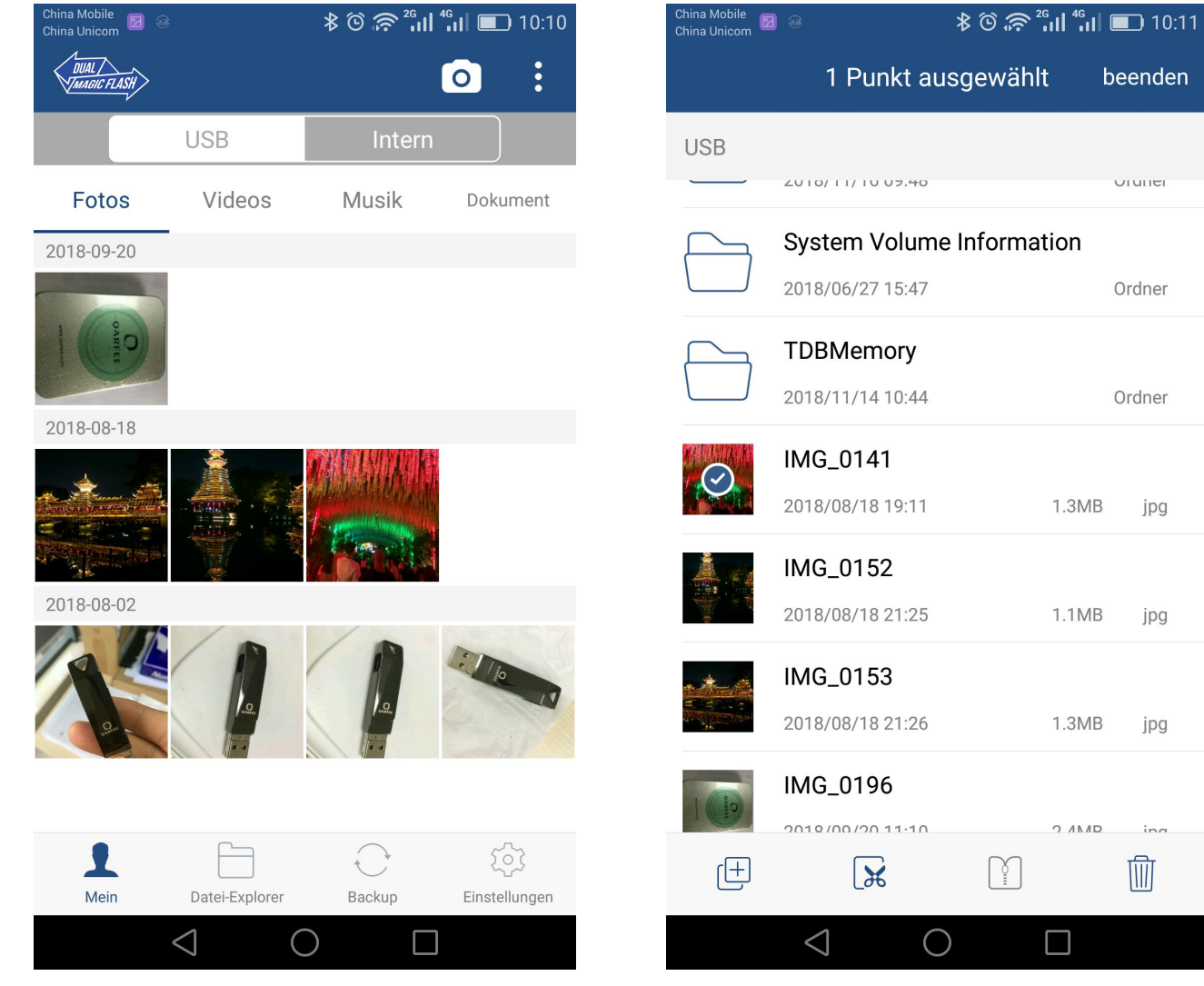

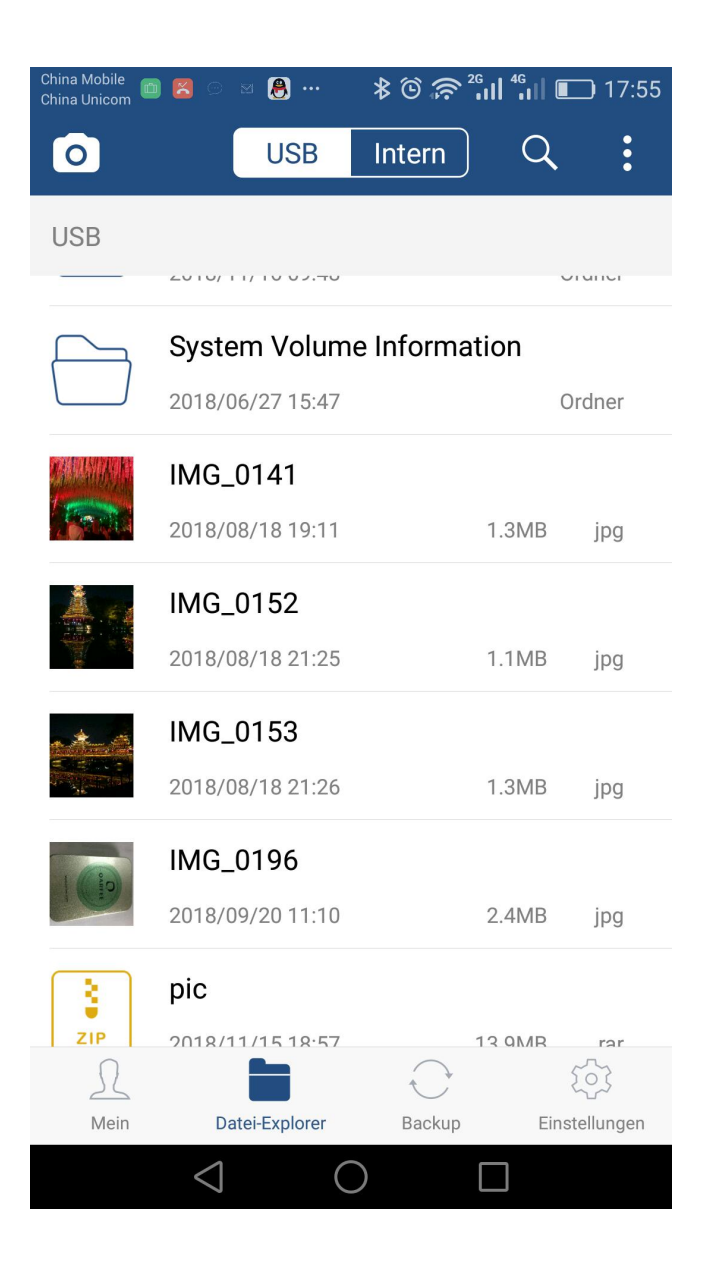

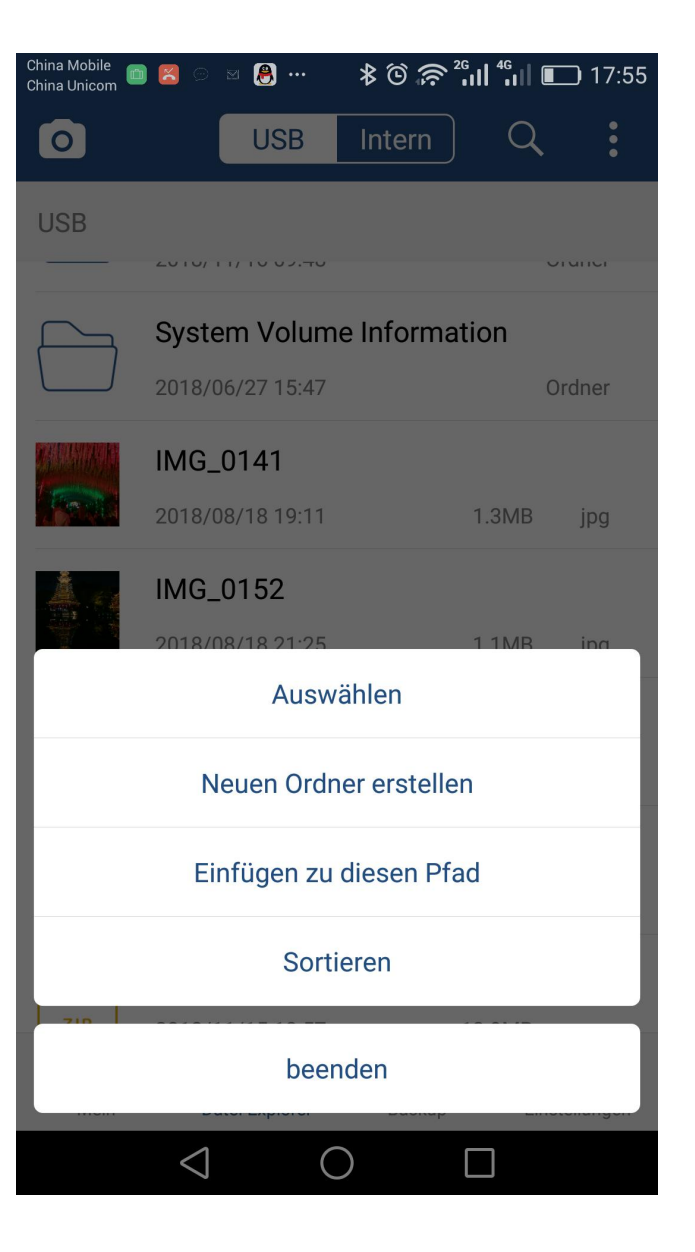

# Vielen Dank!

Zusätzlich zu den oben genannten Funktionen, gibt es noch einige andere Funktionen, Wenn Sie einige wunderbare Funktionen, die wir nicht eingeführt haben oder haben Vorschläge für unsere Produkte, bitte senden Sie uns eine E-Mail, oder Fragen an der Produktverkaufsstelle direkt mit uns zu interagieren Und andere Kunden. Dank.